## Steps I took after I created the connection

Once I had provided credentials, and created a connection name, this window is displayed:

New Feature Available

There are new features available on the server to which you are connecting. Select the Assemblies that you want to download and install that support these features.

**Assembly:** Microsoft.Web.Management.IisClient **Features:** WebObjects, Modules, Handler Mappings, Authentication, Authentication - Anonymous, Authentication - Basic, Authorization Rules, IPv4 Address and Domain Restrictions, SSL Settings, Default Document, Directory Browsing, Compression, Error Pages, HTTP Response H **Size:** 1,688 KB **Version:** 7.5.0.0

**Assembly:** Microsoft.Web.Management.AspnetClient **Features:** Authentication - Forms, ASP.NET Impersonation, .NET Trust Levels, .NET Roles, .NET Users, Pages and Controls, Application Settings, Connection Strings, .NET Globalization, .NET Compilation, Machine Key, ProviderConfiguration, .NET Profile, Session State, SMTP **Size:** 504 KB **Version:** 7.5.0.0

I ticked the boxes for both assemblies, and clicked on the OK button. I could see this progressing being displayed in grey on the bottom left of the box as follows:

Downloading Validating assemblies

Then another window pop-up displayed with this message:

IIS Manager - Security Warning

The publisher could not be verified. Are you sure you want to run this software?

Name: Microsoft.Web. Management. IisClient.dll Publisher: unknown Publisher

This file does not have a valid digital signature that verifies its publisher. You should only run software from publishers you trust.

I then clicked on the Run button, and could see this being displayed in grey on the bottom left of the box as follows:

Validated 'C:\Users\xxx\AppData\Roaming\Mircrosoft\WebManagement\7.0 (missing rest)

Then another window pop-up displayed with this message:

IIS Manager - Security Warning (window)

The publisher could not be verified. Are you sure you want to run this software?

Name: Microsoft.Web. Management. AspnetClient.dll Publisher: unknown Publisher

This file does not have a valid digital signature that verifies its publisher. You should only run software from publishers you trust.

I then clicked on the Run button, and all windows disappeared, and the Features View of the connection was displayed with only the URL Rewrite.

~~~~~~~~~~~~~~~~~

I then went to look at the location of where it appeared to be writing the files, and this is what I have found:

C:\Users\xxx\AppData\Roaming\Microsoft\WebManagement\7.0.0.0\Modules\

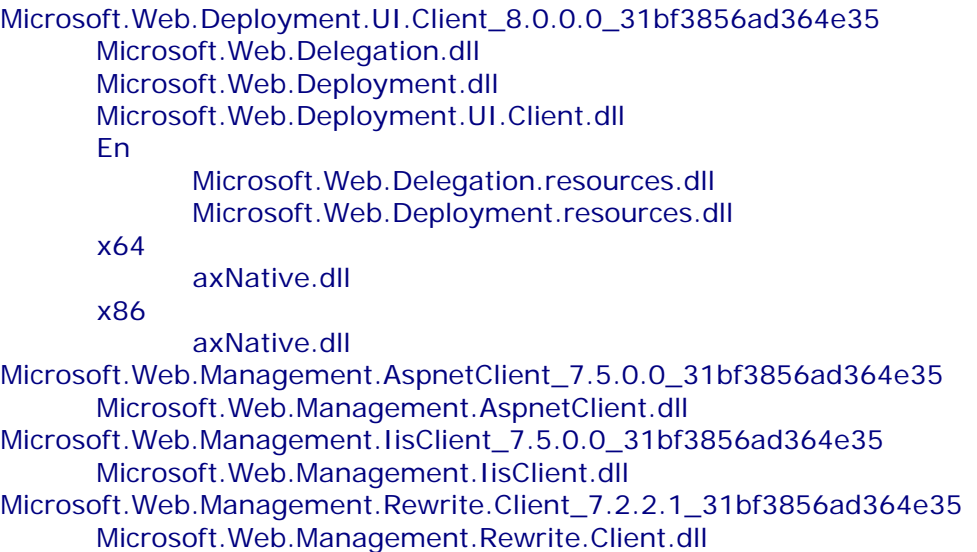